Rational HATS Help Guide

Please see below the additional help in collecting deployment information for your IBM Software. (You may need to zoom in to more easily view the screenshots.)

1. For each HACP Server, provide a screenshot(s) showing all Groups and Users in the Administration Notebook.

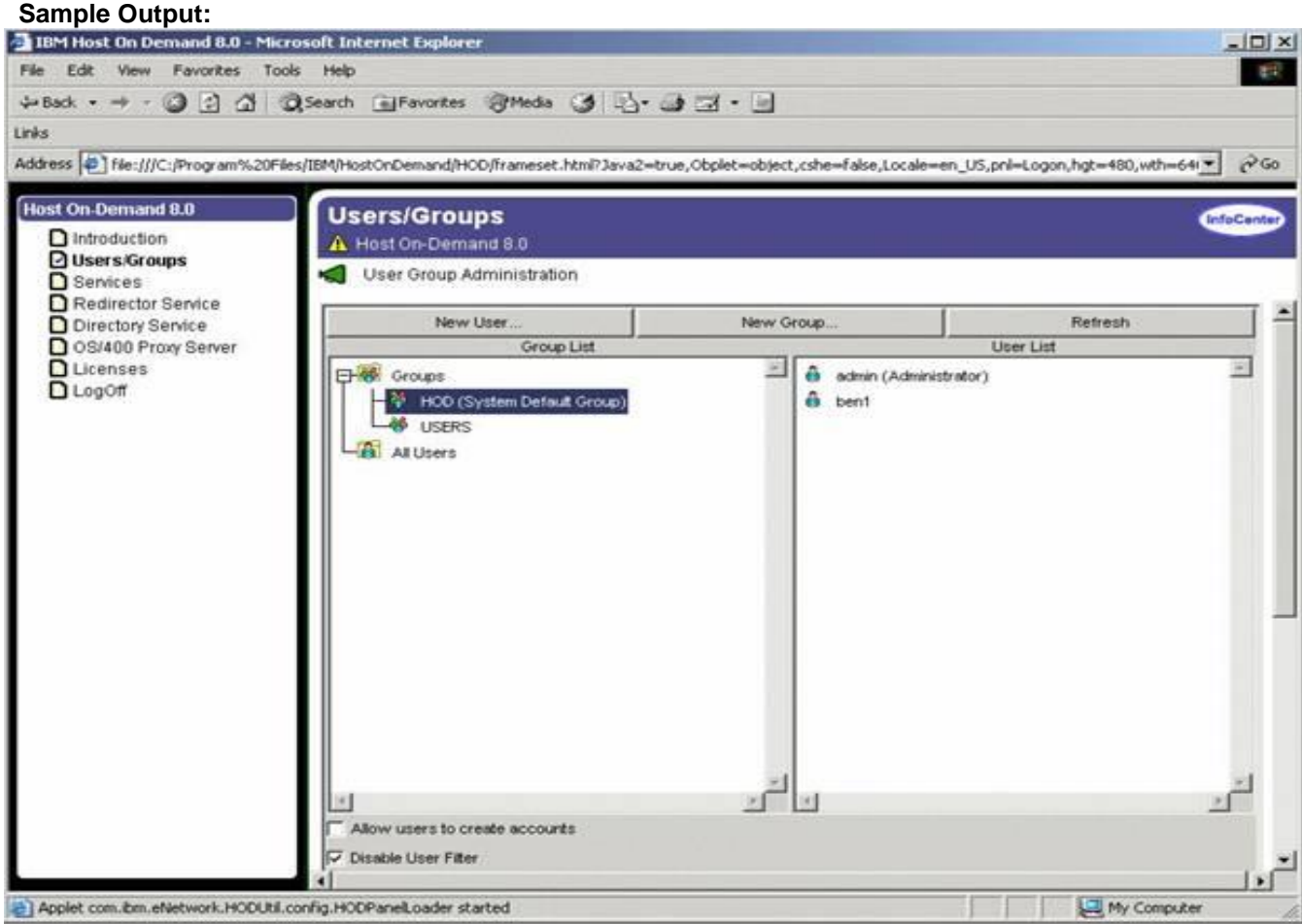

2. Screenshots from the HATS Administrative Console showing the User Management and License Management screens.

## **See HATS Administrative Console sample output on next page**

## **HATS Administrative Console**

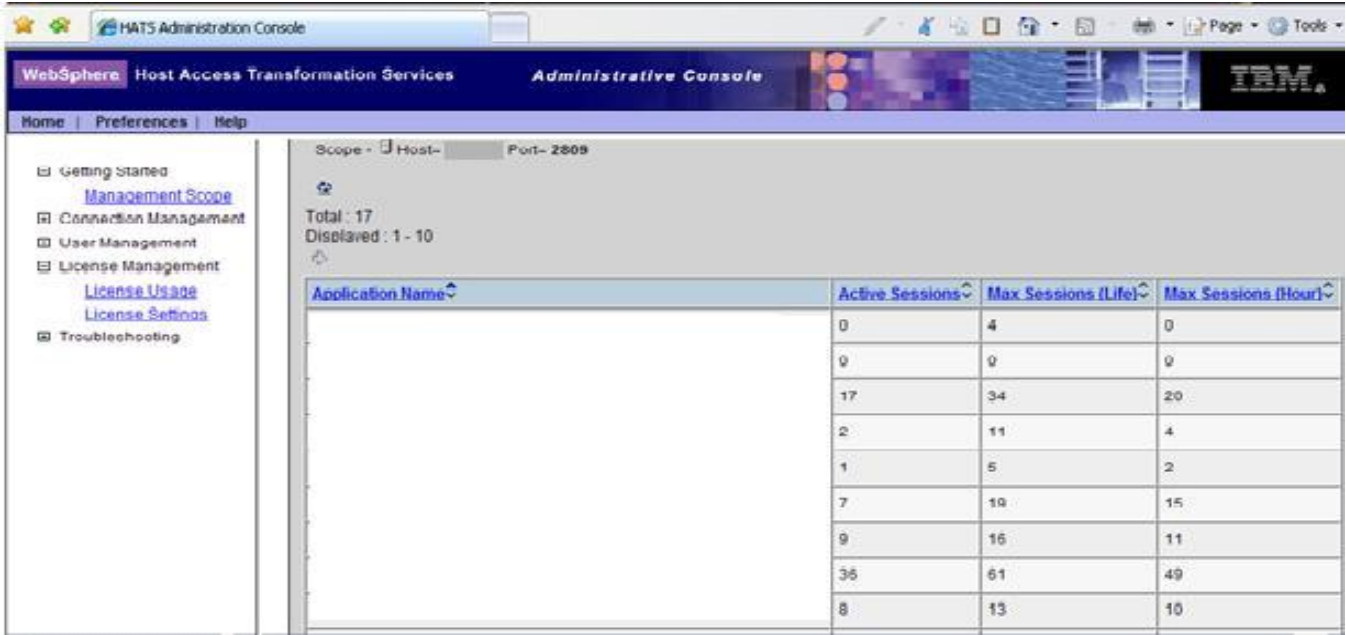

## Additional resources

[Rational Host Access Transformation Services \(all\)](http://www-03.ibm.com/software/sla/sladb.nsf/searchlis/?searchview&searchorder=4&searchmax=0&query=(Rational+Host+Access+Transformation+Services))